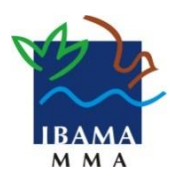

MINISTÉRIO DO MEIO AMBIENTE INSTITUTO BRASILEIRO DO MEIO AMBIENTE E DOS RECURSOS NATURAIS RENOVÁVEIS Diretoria de Planejamento, Administração e Logística - DIPLAN Diretoria de Proteção Ambiental – DIPRO Núcleo de Fiscalização e Proteção dos Recursos Genéticos - NUFGEN

# Sistema Nacional de Gestão do Patrimônio Genético e do Conhecimento Tradicional Associado - SisGen

## **LEVANTAMENTO DE REQUISITOS**

(Módulo de Fiscalização)

**Autores:** Isaque Medeiros Siqueira (NUFGEN/COFIS)

Maurício Pires Martins (UTII-VCP)

**Colaboradores:** Bruno Barbosa (NUFIS-SC)

Eloi Norberto Venturini Júnior (UTII-VCP)

Fabiane Gonçalves de Souza (DITEC-MS)

Fernanda Wick Rizzoli (UTII-VCP)

José Ricardo Reato (UTII-VCP)

Luis Antônio Gonçalves de Lima (UTII-VCP)

Natália Von Gal Milanezi

**Brasília-DF, 31 de agosto de 2020**

### Sumário

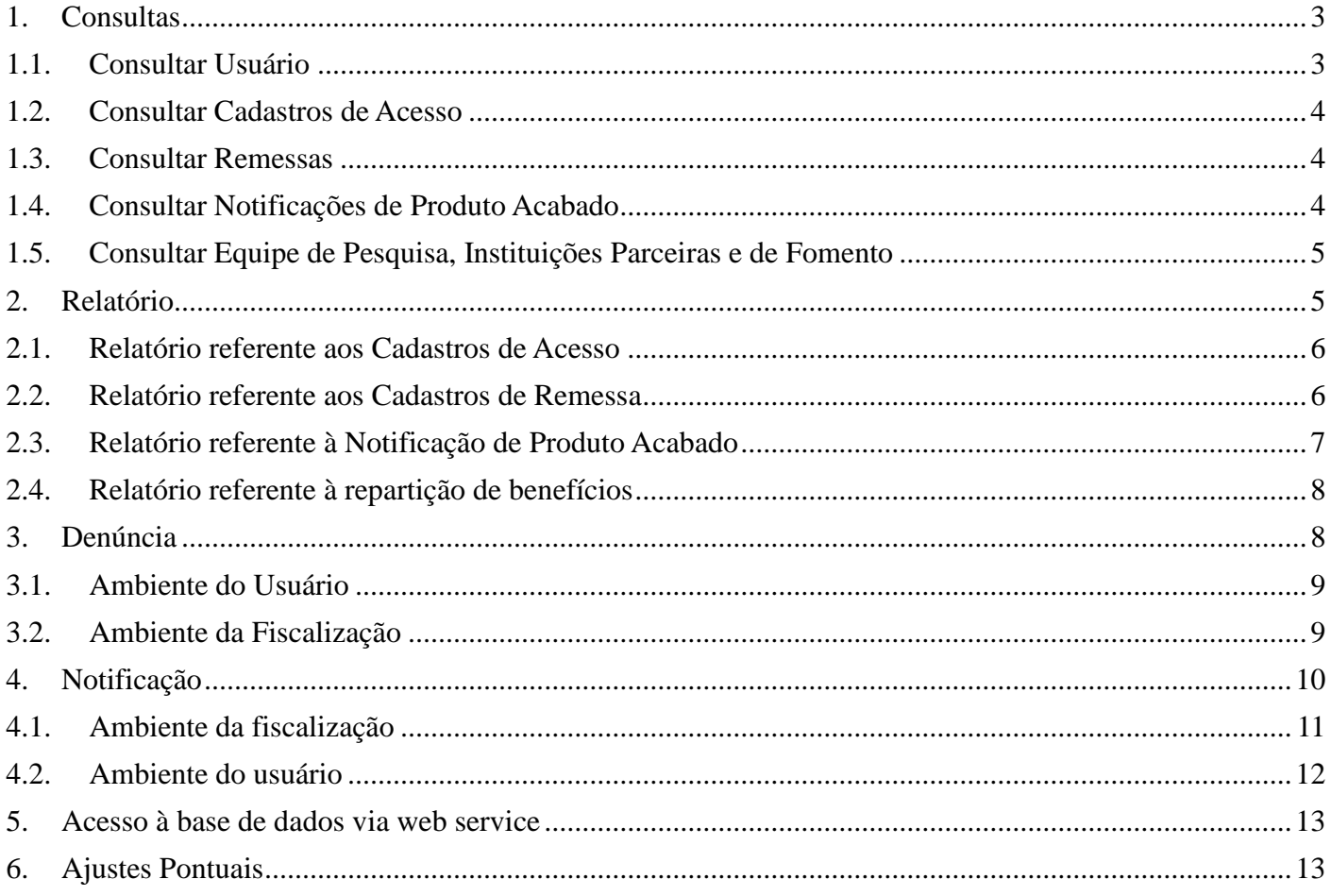

### **Premissas:**

- **a)** cada órgão de fiscalização deverá constar com módulo de fiscalização independente uma vez que as necessidades dos órgãos de fiscalização pode variar conforme as suas competências;
- **b)** para o Ibama indica-se a existência de dois perfis de usuário, um para a coordenação em Brasília e outro para os demais agentes ambientais federais do Ibama cadastrados no SisGen. O diferencial para o perfil de Coordenação seria a possibilidade de cadastrar relatórios para visualização de todos os demais usuários, bem como concentração do recebimento de denúncias (vide módulo específico de denúncia) e visualização de todas as notificações elaboradas via sistema (vide módulo específico de notificação).

<span id="page-2-0"></span>**c)**

## **1. Consultas**

### **Requisitos:**

- **a)** a ferramenta deverá possibilitar a consulta rápida de pessoas ou instituições, bem como os seus respectivos cadastros de acesso, remessa ou notificação de produto acabado;
- **b)** os tipos de consulta estão indicados na Tabela 1, de modo que os requisitos de chaves de consulta são detalhados nas tabelas 1.1 à 1.4.

| id | Tipo de Consulta | Descrição da Consulta                                                      |
|----|------------------|----------------------------------------------------------------------------|
|    | <b>Usuários</b>  | Consultar usuários (pessoas físicas ou jurídicas) cadastrados no<br>Sisgen |
|    | <b>Acessos</b>   | Registros de cadastros de acesso ao PG e CTA                               |
|    | Remessas         | Registros de cadastros de remessas                                         |
|    | Notificações     | Registros das Notificações de produtos acabados                            |

*Tabela 1: Tipos de Consulta* 

## <span id="page-2-1"></span>**1.1. Consultar Usuário**

**Objetivo:** qualificar usuários, pessoas jurídicas ou pessoas físicas cadastradas no SisGen. A tabela 1.1 apresenta as chaves básicas para essa consulta.

*Tabela 2: Consulta Básica a Usuário (Empresa ou Usuário Vinculado/Independente)*

| <b>Chaves de Pesquisa</b> | Descrição                                                                                                    |
|---------------------------|----------------------------------------------------------------------------------------------------|
| Código Identificador      | Pesquisa exata                                                                                                    |
| Nome                      | Pesquisa exata ou fonética de Empresa ou Usuário<br>Independente/Vinculado                                                                   |
| <b>CNPJ/CPF</b>           | Pesquisa exata de Empresa ou Usuário<br>Vinculado/Independente (Fazer validação CPF/CNPJ<br>retornando eventual informação de número errado) |

## <span id="page-3-0"></span>**1.2. Consultar Cadastros de Acesso**

**Objetivo:** acessar rapidamente um cadastro de acesso seja pelo número do cadastro ou pelos dados do cadastrante. A tabela 1.2 apresentam as chaves básicas para essa consulta.

*Tabela 1.2: Consulta Básica a Cadastro de Acessos*

| <b>Chaves Básicas de Pesquisa</b>    | Observação                                                              |
|--------------------------------------|-------------------------------------------------------------------------|
| Número do cadastro de Acesso         | Pesquisa exata                                                          |
| Nome da Empresa/Usuário Independente | Pesquisa exata ou fonética                                              |
| <b>CNPJ/CPF</b>                      | Pesquisa exata (Fazer validação CPF/CNPJ)                               |
| Tipo de Acesso                       | Patrimônio Genético ou Conhecimento<br>Tradicional Associado ou ambos.  |
| Finalidade                           | Pesquisa ou desenvolvimento tecnológico ou<br>ambos.                    |
| Data Inicial                         | Intervalo de tempo para pesquisa em relação a<br>data de cadastramento. |
| Data Final                           | Intervalo de tempo para pesquisa em relação a<br>data de cadastramento. |

## <span id="page-3-1"></span>**1.3. Consultar Remessas**

**Objetivo:** acessar rapidamente um cadastro de remessa seja pelo número do cadastro ou pelos dados do cadastrante. A tabela 1.3 apresentam as chaves básicas para essa consulta.

*Tabela 1.3: Consulta Básica a Cadastro de Remessas.*

| <b>Chaves Básicas de Pesquisa</b>    | Observação                                                              |
|--------------------------------------|-------------------------------------------------------------------------|
| Número do Cadastro de Remessa        | Pesquisa exata                                                          |
| Nome da Empresa/Usuário Independente | Pesquisa exata/fonética                                                 |
| <b>CNPJ/CPF</b>                      | Pesquisa exata (Fazer validação CPF/CNPJ)                               |
| Instituição destinatária             | Nome                                                                    |
| Data Inicial                         | Intervalo de tempo para pesquisa em relação a<br>data de cadastramento. |
| Data Final                           | Intervalo de tempo para pesquisa em relação a<br>data de cadastramento. |

## <span id="page-3-2"></span>**1.4. Consultar Notificações de Produto Acabado**

**Objetivo:** acessar rapidamente uma notificação de produto acabado seja pelo número do cadastro ou pelos dados do cadastrante. A tabela 1.4 apresentam as chaves básicas para essa consulta.

*Tabela 1.4: Consulta Básica a Notificações de Produto Acabado*

| <b>Chaves Básicas de Pesquisa</b>    | Observação                                                              |
|--------------------------------------|-------------------------------------------------------------------------|
| Número da Notificação                | Pesquisa exata                                                          |
| Nome da Empresa/Usuário Independente | Pesquisa exata/fonética                                                 |
| <b>CNPJ/CPF</b>                      | Pesquisa exata (Fazer validação CPF/CNPJ)                               |
| Data Inicial                         | Intervalo de tempo para pesquisa em relação<br>a data de cadastramento. |
| Data Final                           | Intervalo de tempo para pesquisa em relação<br>a data de cadastramento. |

## <span id="page-4-0"></span>**1.5. Consultar Equipe de Pesquisa, Instituições Parceiras e de Fomento**

**Objetivo**: Relacionar indivíduos integrantes de equipe de pesquisa e Desenvolvimento Tecnológico com cadastros de acesso e remessa.

*Tabela 1.5: Consulta Básica a Equipes (Empresa ou Usuário Vinculado/Independente)*

| <b>Chaves Básicas de Pesquisa</b>                  | Observação                                                              |
|----------------------------------------------------|-------------------------------------------------------------------------|
| Nome do Pesquisador ou Instituição<br>Parceira     | Pesquisa exata/fonética                                                 |
| CPF/CNPJ do Pesquisador ou Instituição<br>Parceira | Pesquisa exata (Fazer validação CPF/CNPJ)                               |
| Nome da Instituição de Fomento                     | Pesquisa exata/fonética                                                 |
| CNPJ da Instituição de Fomento                     | Pesquisa exata/fonética                                                 |
| Data Inicial                                       | Intervalo de tempo para pesquisa em relação<br>a data de cadastramento. |
| Data Final                                         | Intervalo de tempo para pesquisa em relação<br>a data de cadastramento. |

## **2. Relatório**

- <span id="page-4-1"></span>**a)** a ferramenta para a elaboração de relatórios deverá propiciar a construção de tabelas com dados gerados a partir de todos os campos existentes no SisGen, devendo aceitar filtros de consulta e cruzamento de dados;
- **b)** ainda que se utilizem ferramentas de Business Intelligence (BI), deverão estar pré-definidos relatórios que auxilie na rotina da atividade de fiscalização, conforme detalhados abaixo:

## <span id="page-5-0"></span>**2.1. Relatório referente aos Cadastros de Acesso**

**Objetivo:** possibilitar rapidamente a relação dos cadastros de acesso conforme filtros a serem definidos pelo usuário. Os campos necessários para esse relatório estão designados na Tabela 2.1.

*Tabela 2.1: Campos para o relatório referente ao Cadastro de Acesso.*

| <b>Campos</b>                      |  |
|------------------------------------|--|
| Número do cadastro de acesso       |  |
| <b>CNPJ</b>                        |  |
| <b>CPF</b>                         |  |
| Nome Empresa                       |  |
| Tipo de usuário                    |  |
| Título                             |  |
| Objeto do acesso                   |  |
| Finalidade do acesso               |  |
| Componentes do patrimônio genético |  |
| Etnia/comunidade tradicional       |  |
| Data Cadastro                      |  |
| Data Início das Atividades         |  |
| Parceria Nacional                  |  |
| Parceria Internacional             |  |
| Atividades em execução (sim/não)   |  |
| Envio de amostras (sim/não)        |  |
| <b>Cadastros Cancelados</b>        |  |

## <span id="page-5-1"></span>**2.2. Relatório referente aos Cadastros de Remessa**

**Objetivo:** possibilitar rapidamente a relação dos cadastros de remessa conforme filtros a serem definidos pelo usuário. Os campos necessários para esse relatório estão designados na Tabela 2.2.

*Tabela 2.2: Campos para o relatório referente ao Cadastro de Remessas*

| <b>Campos</b>                 |  |  |
|-------------------------------|--|--|
| Número do cadastro de remessa |  |  |
| <b>CNPJ</b>                   |  |  |
| <b>CPF</b>                    |  |  |
| Nome Empresa                  |  |  |
| Tipo de usuário               |  |  |
| Objeto do acesso              |  |  |

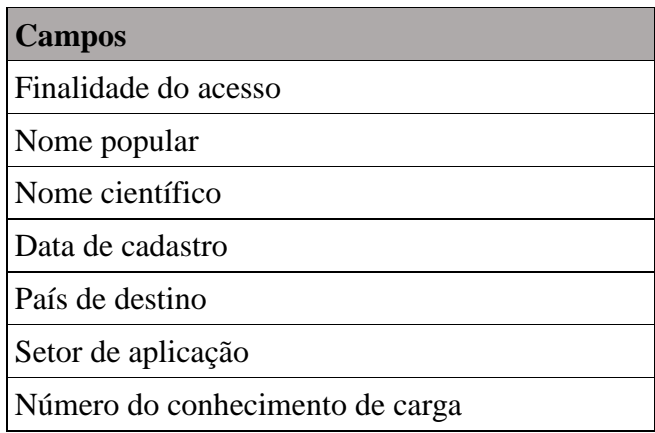

## <span id="page-6-0"></span>**2.3. Relatório referente à Notificação de Produto Acabado**

**Objetivo:** possibilitar rapidamente a relação das notificações de produto acabado conforme filtros a serem definidos pelo usuário. Os campos necessários para esse relatório estão designados na Tabela 2.3.

*Tabela 2.3: Campos para o relatório referente à Notificação de Produto acabado.*

| <b>Campos</b>                                              |  |  |
|------------------------------------------------------------|--|--|
| Número da notificação de produto acabado                   |  |  |
| <b>CNPJ</b>                                                |  |  |
| <b>CPF</b>                                                 |  |  |
| Nome Empresa                                               |  |  |
| Data da Notificação                                        |  |  |
| Número da notificação de produto acabado                   |  |  |
| Tipo de usuário                                            |  |  |
| Número de Cadastro de Acesso                               |  |  |
| Tipo de Produto para Notificação                           |  |  |
| Identificação Comercial do Produto                         |  |  |
| Classificação NCM do Produto ou Sistema Harmonizado (SH)   |  |  |
| Setor de Aplicação                                         |  |  |
| Abrangência da Comercialização do Produto                  |  |  |
| País destinatário de exportação                            |  |  |
| Modalidade da Repartição de Benefícios                     |  |  |
| Usuários Signatários de Acordo de Repartição de Benefícios |  |  |
| Registro na Anvisa                                         |  |  |

## <span id="page-7-0"></span>**2.4. Relatório referente à repartição de benefícios**

**Objetivo:** possibilitar rapidamente a relação das notificações de produto acabado conforme filtros a serem definidos pelo usuário. Os campos necessários para esse relatório estão designados na Tabela 2.3.

*Tabela 2.4: Campos para o relatório referente à repartição de benefícios.*

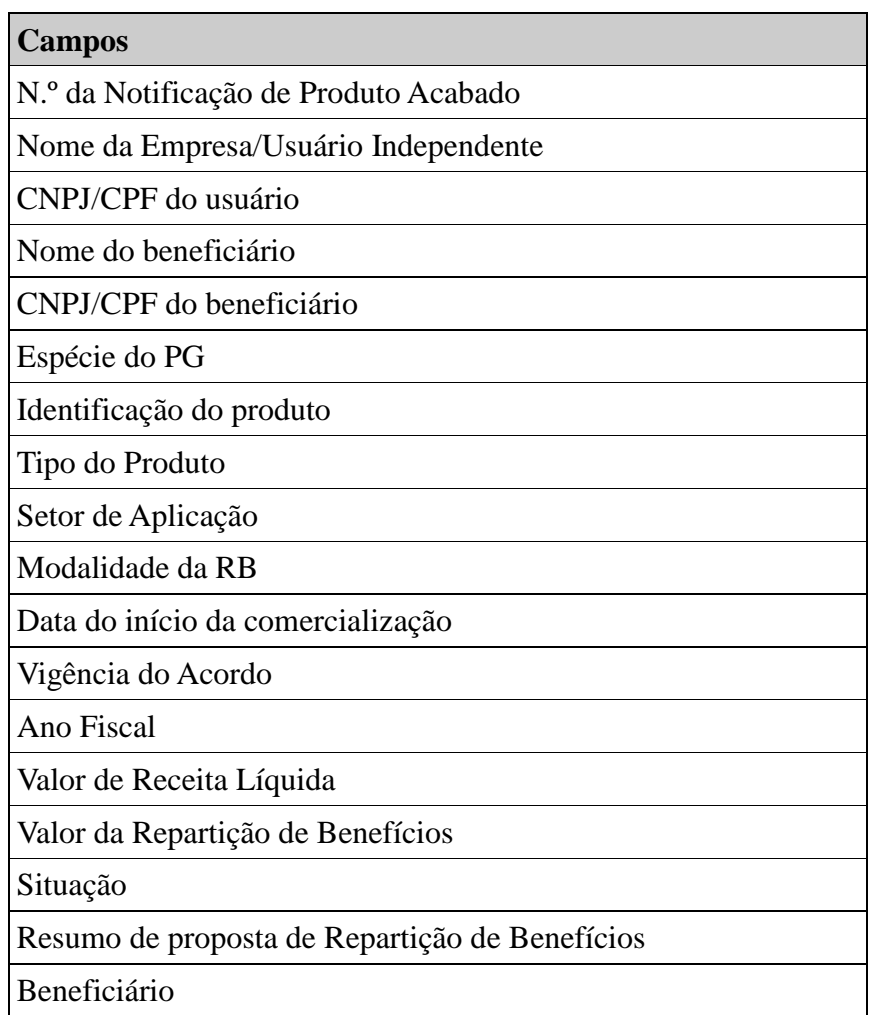

**Observação:** por meio desse relatório, deverá ser possível filtrar repartição de benefícios de uma empresa e relacionar as informações de repartição de benefícios de todos os seus produtos, bem como o valor pago pela repartição de benefícios por produto e por ano fiscal.

## **3. Denúncia**

<span id="page-7-1"></span>**Objetivo:** possibilitar o encaminhamento de denúncia por parte dos usuários aos órgãos de fiscalização.

- **a)** a solução deverá possuir um ambiente para cadastramento e consulta de denúncia cadastrada pelo usuário, bem como ambiente para visualização e resposta do órgão de fiscalização responsável;
- **b)** o ambiente de cadastramento deverá conter espaço para descrição, anexação de arquivo em PDF e indicação da temática para fins de distribuição entre os órgãos de fiscalização;
- **c)** o ambiente da fiscalização deverá contar com a possibilidade de redirecionamento à outro órgão de fiscalização, resposta e conclusão da ocorrência;
- **d)** as denúncias deverão seguir numeração única por ano.

## <span id="page-8-0"></span>**3.1. Ambiente do Usuário**

### **Requisitos:**

- **a)** o Ambiente do usuário deverá conter a opção para cadastramento de denúncia e consulta às denúncias cadastradas por ele, com eventual resposta de encaminhamento pelos órgãos de fiscalização.
- **b)** os campos para cadastramento da denúncia pelo usuário são os contidos na tabela 3.1.

| <b>Campos</b>                                                                                           | Observação                                                                                                    |
|----------------------------------------------------------------------------------------------------|----------------------------------------------------------------------------------------------------|
| Descrição                                                                                               | Caixa de texto com capacidade de pelo menos<br>10 mil caracteres. Deverá conter orientação ao<br>usuário para que descreva sucintamente os<br>termos da denúncia, indicando, da maneira<br>mais acurada possível, os fatos, o local de<br>ocorrência, nomes e demais informações<br>disponíveis dos envolvidos.                                                                                         |
| Anexo                                                                                                   | Possibilidade de anexação de arquivo em<br>PDF. O tamanho máximo por arquivo deverá<br>abranger ao menos 20MB.                                                                                                    |
| Local de ocorrência                                                                                     | Apresentar opção ao usuário para que esse<br>selecione entre: "em águas jurisdicionais ou<br>plataforma continental brasileiras" e "demais<br>áreas do território brasileiro". A primeira<br>opção indica denúncia a ser encaminhada ao<br>Comando da Marinha enquanto a segunda<br>opção indica envio da demanda ao Ibama ou<br>ao MAPA a depender da finalidade do acesso,<br>conforme próximo campo. |
| O eventual acesso ao patrimônio genético<br>descrito acima ocorre no âmbito de<br>atividades agrícolas? | Apresentar opção de resposta com "Sim" ou<br>"Não" ou "Não se aplica". Em caso positivo, a<br>demanda será encaminhada ao MAPA. Em<br>caso negativo ou de "Não se aplica" a<br>demanda será encaminhada ao Ibama.                                                                                                    |

*Tabela 3.1: Campos para o cadastramento de denúncia*

## <span id="page-8-1"></span>**3.2. Ambiente da Fiscalização**

- **a)** esse ambiente da fiscalização só estará disponível ao perfil de Coordenação.
- **b)** deverá conter uma forma de visualização rápida das demandas cadastradas e em aberto, bem como possibilidade de consulta de demanda por número;
- **c)** a ferramenta deve possibilitar a resposta da denúncia ao usuário, com a opção de encerramento ou não da denúncia;
- **d)** deverá possuir, ainda, a possibilidade de tramitação da demanda para outro órgão de fiscalização caso necessário;
- **e)** por fim, o ambiente deverá possibilitar a impressão da denúncia, bem como a opção de salvá-la, juntamente com o seu anexo, em arquivo PDF.

Os campos para cadastramento de resposta pelo órgão de fiscalização estão descritos na tabela 3.2

*Tabela 3.2: Campos para o cadastramento de resposta*

| <b>Campos</b>            | Observação                                                                                                    |
|--------------------------|----------------------------------------------------------------------------------------------------|
| Descrição                | Caixa de texto com capacidade de pelo menos<br>10 mil caracteres.                                                                                                    |
| Conclusão/Encaminhamento | Deverá ser informado pelo fiscal um dos<br>status da denúncia: "Denúncia Atendida",<br>"Denúncia em investigação", "Denúncia<br>improcedente ou sem elementos necessários<br>para a sua investigação" e "Denúncia<br>redirecionada ao órgão competente". O status<br>"Denúncia atendida" e "Denúncia<br>improcedente ou sem elementos necessários<br>para a sua investigação" conclui o trâmite da<br>denúncia no sistema. Já o Status "Denúncia<br>em investigação" mantém a denúncia aberta<br>com o órgão de fiscalização. Por fim, o status<br>"Denúncia redirecionada ao órgão<br>competente" encaminha e mantém a denúncia<br>aberta apenas para o órgão competente. |
| Órgão de Destino         | Ao selecionar o Status "Denúncia<br>redirecionada ao órgão competente", deverá<br>aparecer a opção de seleção dos demais órgão<br>de fiscalização para redirecionamento da<br>denúncia.                                                                                                    |

## **4. Notificação**

<span id="page-9-0"></span>**Objetivo:** possibilitar o encaminhamento de notificação por parte dos órgãos de fiscalização aos usuários para que procedam com algum ajuste em seus cadastros ou adequações conforme a legislação.

- **a)** a solução deverá possuir um ambiente para cadastramento da notificação pelos fiscais, bem como área de visualização pelo usuário;
- **b)** o usuário deverá aceitar, nos termos de uso do sistema, a possibilidade de receber notificações com prazos legais para atendimento e que o não atendimento da notificação no prazo legal pode implicar em sanção prevista no Art. 91 do Decreto n.º 8.772/2016;
- **c)** essa previsão de notificação encontra amparo no Art. 96, §4º do decreto 6.514/08, aplicado subsidiariamente ao decreto n.º 8.772/2016;
- **d)** os usuários deverão receber alerta de notificação nos e-mails (do usuário e da instituição representada) indicados durante o cadastro;
- **e)** as notificações seguirão numeração contínua por ano, antecedidos de uma letra maiúscula para indicar o órgão notificante (Ex. M para MAPA, C para Comando da Marinha e I para Ibama. A ferramenta deverá prever possibilidade de resposta ao usuário, bem como contagem regressiva de prazo;
- **f)** o ambiente do fiscal deverá possibilitar a visualização das notificações cadastradas por ele com possibilidade de filtro e indicativo de prazo remanescente para cumprimento;
- **g)** o ambiente do perfil coordenação deverá possibilitar tanto o cadastro individual de notificação quanto a visualização de todas as notificações cadastradas pelos demais usuários.

### <span id="page-10-0"></span>**4.1. Ambiente da fiscalização**

- **a)** o Ambiente da fiscalização deverá conter a opção para cadastramento de notificação e consulta às já cadastradas por ele (ou pelos demais fiscais no caso de perfil coordenação), com eventual resposta de encaminhamento pelos usuários;
- **b)** o ambiente deve possibilitar a impressão ou salvamento de todas as informações contidas na notificação e eventual resposta, tudo em um único arquivo em PDF;
- **c)** eventual resposta à notificação deverá estar atrelada à notificação podendo ser visualizada ao abrir a notificação.
- **d)** após resposta da notificação a fiscalização deverá indicar o respectivo encaminhamento;
- **e)** os campos para cadastramento da notificação são os contidos na tabela 4.1.

| <b>Campos</b>       | Observação                                                                                                    |
|---------------------|----------------------------------------------------------------------------------------------------|
| <b>CPF ou CNPJ</b>  | A Chave para a notificação será o CPF ou<br>CNPJ do usuário que será destinatário da<br>notificação.                                                                                                    |
| Descrição           | Caixa de texto com capacidade de pelo menos<br>10 mil caracteres. Deverá conter orientação ao<br>usuário para que descreva sucintamente os<br>termos da denúncia, indicando, da maneira<br>mais acurada possível, os fatos, o local de<br>ocorrência, nomes e demais informações<br>disponíveis dos envolvidos. |
| Anexo               | Possibilidade de anexação de arquivo em<br>PDF. O tamanho máximo por arquivo deverá<br>abranger ao menos 20MB.                                                                                                    |
| Prazo               | Inserção de tempo em dias corridos para<br>atendimento da notificação. (Lembrando-se<br>das regras de direito administrativo para<br>contagem de prazo, ou seja, começando a<br>partir do dia útil subsequente e terminando em<br>dia útil)                                                                     |
| Dispositivos Legais | Caixa de texto para descrição dos dispositivos<br>legais que embasam as exigências da<br>notificação.                                                                                                    |

*Tabela 4.1: Campos para o cadastramento de notificação*

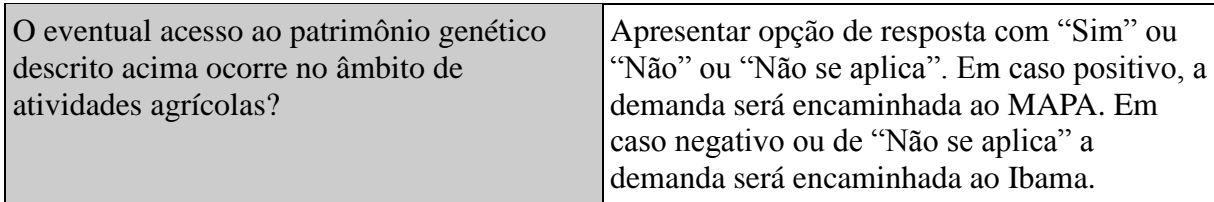

Após decurso do prazo, com ou sem resposta do usuário, deverá ser disponibilizado campos de encaminhamento conforme tabela 4.1.1:

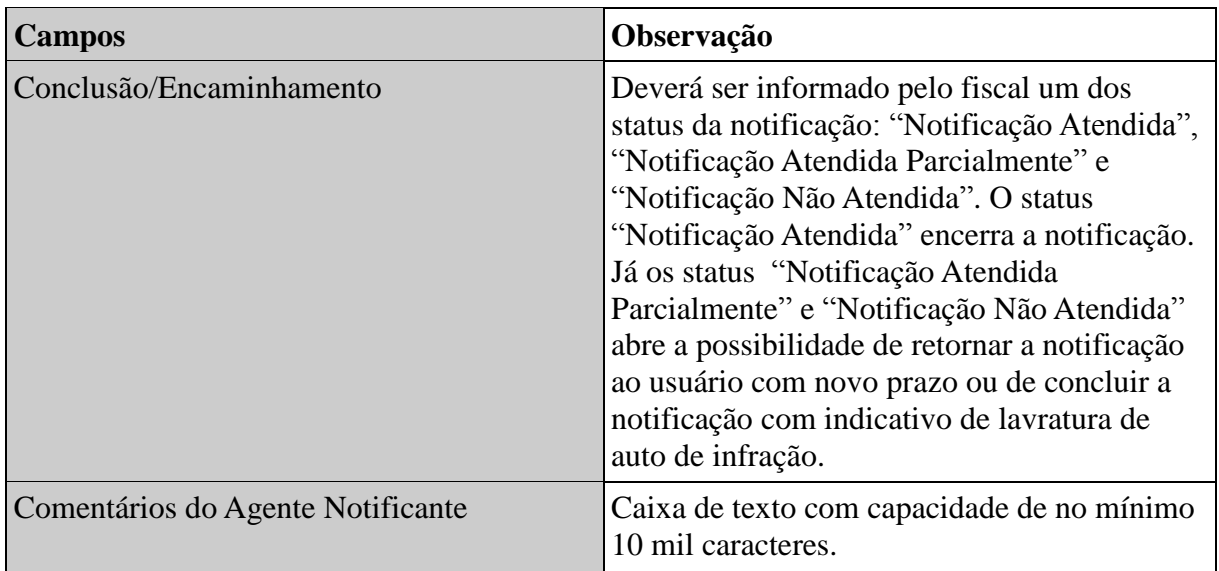

## <span id="page-11-0"></span>**4.2. Ambiente do usuário**

- **a)** o ambiente do usuário deverá possibilitar a visualização de notificações, os seus respectivos prazos atualizados (incluindo-se as que foram respondidas) e resposta do usuário;
- **b)** as notificações poderão ser ordenadas conforme data e status;
- **c)** os campos para cadastramento de resposta de notificação pelos usuários estão incluídos na tabela 4.2.

*Tabela 4.2: Campos para o cadastramento de resposta de notificação.*

| <b>Campos</b> | <b>Observação</b>                                                                                              |
|---------------|----------------------------------------------------------------------------------------------------|
| Descrição     | Caixa de texto com capacidade de pelo menos<br>10 mil caracteres.                                              |
| Anexo         | Possibilidade de anexação de arquivo em<br>PDF. O tamanho máximo por arquivo deverá<br>abranger ao menos 20MB. |

## **5. Acesso à base de dados via web service**

#### <span id="page-12-0"></span>**Requisito:**

a) independentemente da disponibilização dos danos na funcionalidade de relatórios será imprescindível a disponibilização (ainda que periódica) de toda a base de dados via web servisse. O acesso ao web service será estrito a poucos servidores que utilização o acesso para cruzamento de bases dados no âmbito de atividades de investigação e fiscalização.

## **6. Ajustes Pontuais**

<span id="page-12-1"></span>**Ajuste1:** as páginas do cadastro de acesso, remessa e notificação de produtos acabados visualizadas no sistema ou impressas deverão incluir o nome da instituição ou do usuário independente, além do existente nome do usuário cadastrante.

**Ajuste 2**: o cadastro de remessa deverá conter em sua versão impressa, as informações básicas que são verificadas durante a fiscalização, como nome da instituição ou usuário independente, dados do patrimônio genético (espécie, quantidade e acondicionamento) e dados do destinatário.

**Ajuste 3:** quando do cadastro de remessa deverá ser apresentado alerta ao usuário de que o cadastro de remessa cumpre com as exigências da Lei n.º 13.123/2015 e Decreto n.º 8.772/2016, de modo que quando da efetiva remessa, as amostras deverão estar acompanhadas do Termo de Remessa, TTM e Guia de Remessa conforme modelo disponível na Resolução n.º 12/2018 do CGEN. O usuário deverá ser alertado, ainda, de que as espécies e quantitativos indicados no cadastro de remessas deverão representar fielmente as amostras que dizem respeito. Por fim, o usuário deverá ser alertado que o cadastro de remessa não supre eventual licença ambiental exigida pelo Ibama para a exportação de fauna silvestre ou flora nativa contida em lista de espécies ameaçadas de extinção.